# **TAN MUNSON HEALTHCARE <b>Clinical Quality Program Quick Reference** *Clinical Quality Program Quick Reference*

Updated: 4/6/2022

#### **Documenting Diabetes Eye Exam**

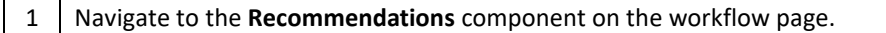

2 Click on **Diabetes Maintenance-Eye Exam.**

3 Click on **Actions** and select **Powerform: Diabetes Eye Exam**.

4 Update the Performed on date to the date the exam was performed.

5 | Document the Retinopathy Result and sign the form.

# **TAN MUNSON HEALTHCARE <b>Clinical Quality Program Quick Reference** *Clinical Quality Program Quick Reference*

Updated: 4/6/2022

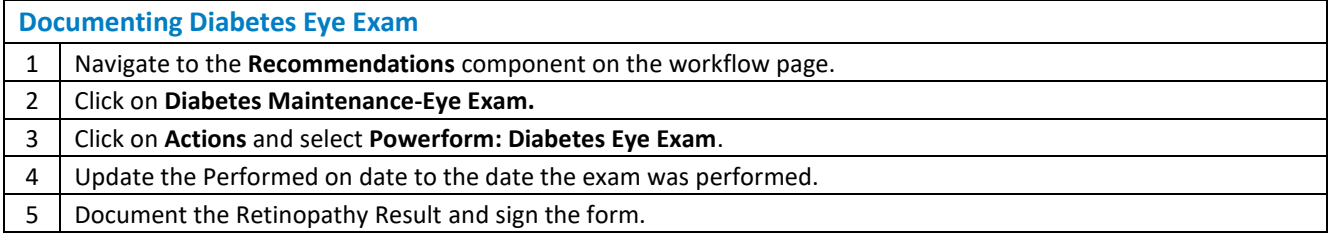

## **19 120236 Clinical Quality Program Quick Reference**<br>**<sup>1</sup> MUNSON HEALTHCARE** Updated: 4/6/2022

Updated: 4/6/2022

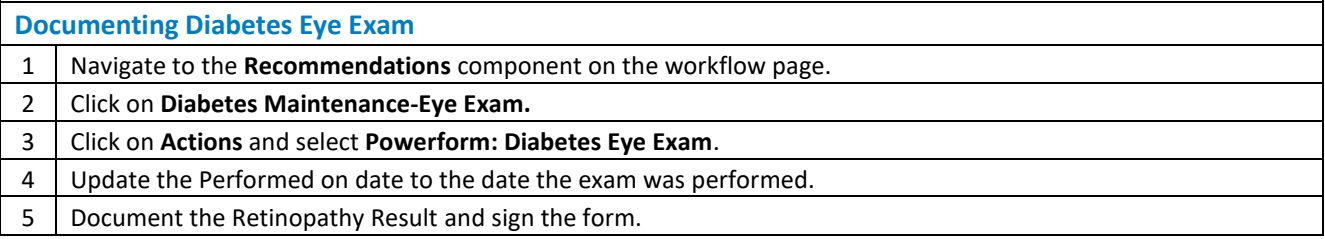

### **14 <b>A**<br>**14 <b>A**<br>**146/2022 <b>A**<br>**16/2022 <b>A**<br>**16/2022 Clinical Quality Program Quick Reference**

Updated: 4/6/2022

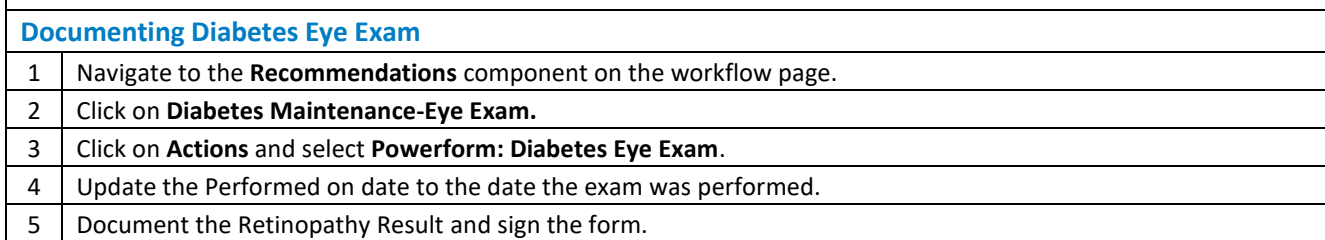